# Datenerfassungsoptionen für Geräte Ī

In diesem Dokument werden drei unterstützte Methoden beschrieben, mit denen Sie Gerätedaten sammeln und in das Cisco Smart Net Total Care™-Portal hochladen können. Wenn Sie Ihre Gerätedaten in das Portal hochladen, ermöglicht es Cisco, Ihre Support-Informationen und - Workflows zu analysieren und zu bereichern.

Hinweis: Um Ihre Gerätedaten zu erfassen und in das Portal hochzuladen, müssen Sie zunächst Ihr Unternehmen für Smart Net Total Care-Services über die [Onboarding-Website](/content/en/us/support/docs/services/sntc/onboarding_guide.html) des [Portals](/content/en/us/support/docs/services/sntc/onboarding_guide.html) registrieren und Zugang zum Portal erhalten.

Es gibt drei primäre Methoden, mit denen Sie Ihre Gerätedaten erfassen und in das Portal hochladen können:

- Sie können Ihre Daten manuell über einen CSV-Dateiimport (Comma-Separated Values) hochladen.
- Sie können einen Collector eines Drittanbieters wie Netformx oder SolarWinds verwenden.
- Sie können den Cisco Common Services Platform Collector (CSPC) verwenden.

Alle drei Methoden bieten eine sichere Möglichkeit, Ihre Daten in das Portal hochzuladen. Der Upload der gesammelten Daten erfolgt über einen sicheren End-to-End-Kanal. Dateien werden verschlüsselt und sicher in das Cisco Rechenzentrum übertragen.

Tipp: Weitere Informationen zur Sicherheit des CSPC finden Sie im [Whitepaper Security und](/content/dam/en/us/td/docs/net_mgmt/inventory_and_reporting/SNTC-Security.pdf) [Cisco Smart Net Total Care Service](/content/dam/en/us/td/docs/net_mgmt/inventory_and_reporting/SNTC-Security.pdf).

Unabhängig von der Methode, die Sie zum Erfassen und Hochladen Ihrer Gerätedaten verwenden, speichert und verwaltet das Portal die Daten, sodass sie allen Benutzern sicheren Zugriff bieten können. Mit aktuellen Informationen zu vorhandenen Installationen können Sie Portalfunktionen wie automatisierte Workflows für die Verwaltung der Serviceabdeckung und aussagekräftige, gerätespezifische Warnmeldungen nutzen.

Die folgenden Abschnitte enthalten weitere Details zu den drei unterstützten Erfassungs- und Upload-Optionen.

## CSV-Dateiimport I

Die CSV-Dateiimport-Funktion bietet einen einfachen Mechanismus, mit dem Sie Ihre Bestandsdaten manuell hochladen können. Dies ist die einfachste und schnellste Methode, um Berichte mit Gerätedaten zu erhalten.

Wenn Sie ein kleines bis mittleres Unternehmen mit einem relativ stabilen Netzwerk sind (nicht viele Änderungen), dann ist diese Methode eine gute Wahl für Sie. Sie können die Funktion zum Importieren von CSV-Dateien verwenden, um Ihre ursprüngliche Bestandsaufnahme hochzuladen oder Ihre aktuellen Bestandsdaten zu aktualisieren, die bereits von einer der drei Erfassungsmethoden hochgeladen wurden.

Tipp: Da es sich um einen manuellen Prozess handelt und die Gerätedaten in eine Tabelle eingegeben werden, sollten Sie die Informationen, die Sie in die Felder der CSV-Datei eingeben, genau überprüfen. Lesen Sie den Anwendungshinweis [zu Cisco Smart Net Total](/content/dam/en/us/td/docs/net_mgmt/inventory_and_reporting/SNTC-File-Import-App-Note.pdf)

[Care CSV File Import Capability](/content/dam/en/us/td/docs/net_mgmt/inventory_and_reporting/SNTC-File-Import-App-Note.pdf), und verwenden Sie ihn als Leitfaden, um sicherzustellen, dass Ihre Daten ordnungsgemäß formatiert sind. Die Beispieldatei enthält acht Felder (Spalten). Die ersten vier Felder sind obligatorisch, die übrigen vier Felder sind optional.

Die Informationen in den Portalberichten hängen von der Menge an Informationen ab, die Sie in der CSV-Datei angeben. Wenn Sie z. B. keine optionalen Informationen wie den Softwaretyp oder die Softwareversion angeben, enthalten die Berichte keine entsprechenden Warnhinweise.

### Drittanbieter-Collectors Ī

Der Smart Net Total Care Service unterstützt Daten-Uploads direkt in das Portal über Drittanbieter-Collectors wie Netformx und SolarWinds.

Hinweis: Für die Nutzung eines Collectors eines Drittanbieters ist eine Lizenz erforderlich, die nicht im Smart Net Total Care Service enthalten ist.

Bei geringfügigen Konfigurationsanpassungen können Sie Ihr aktuelles Drittanbietersystem verwenden, um Ihre Bestandsdaten zu ermitteln, zu sammeln und an Cisco hochzuladen, damit diese analysiert und im Portal angezeigt werden können.

Collector-Funktionen von Drittanbietern variieren je nach Anbieter, aber die Berichte, die von einem Drittanbietergerät generiert werden, können die gleiche Detailstufe bieten, die der CSPC Collector bieten kann. Einige Geräte von Drittanbietern sind jedoch nicht dauerhaft in Ihrem Netzwerk installiert, sodass die Erfassung und der Upload bei Bedarf abgeschlossen werden und nicht geplant werden können. Dies erfordert einen größeren manuellen Aufwand.

Tipp: Wenn Sie einen Collector eines Drittanbieters verwenden möchten, finden Sie auf der Seite [Provide Data to Smart Net Total Care Through the Netformx Collector \(Daten für Smart](/content/en/us/support/docs/services/sntc/netformx_collector.html) [Net Total Care bereitstellen über Netformx Collector\)](/content/en/us/support/docs/services/sntc/netformx_collector.html) Beispiele, die Sie für den Einstieg verwenden können. Weitere Informationen zum SolarWinds Network Configuration Manager finden Sie auf der Seite [Provide Data to Smart Net Total Care Through the SolarWinds NCM](/content/en/us/support/docs/services/sntc/solar_winds_ncm.html)

### Cisco CSPC I

.

Der CSPC ist eine modulare, flexible und wiederverwendbare Plattform, die Daten von den Netzwerkgeräten der Kunden sammelt. Dieser Collector ist als virtuelles System verfügbar.

Nach der Bereitstellung des CSPC kann der Collector verwendet werden, um Folgendes zu erreichen:

- Identifizieren Sie vorhandene Installationen.
- Sammeln Sie verschiedene Daten von den Geräten mit vorhandenen Installationen.
- Daten in das Portal hochladen

Tipp: Weitere Informationen zum Herunterladen, Bereitstellen und Konfigurieren der CSPC-Software finden Sie in der [CSPC Self-Service Quick Start Guide](/content/dam/en/us/support/docs/cloud-systems-management/common-services-platform-collector-cspc/CSPC-Quick-Start-Guide.pdf) [\(CSPC Self-Service Quick](/content/dam/en/us/support/docs/cloud-systems-management/common-services-platform-collector-cspc/CSPC-Quick-Start-Guide.pdf) [Start Guide\)](/content/dam/en/us/support/docs/cloud-systems-management/common-services-platform-collector-cspc/CSPC-Quick-Start-Guide.pdf).

Uploads planen, sodass Sie den Prozess automatisieren und sicherstellen können, dass Ihnen die neuesten Informationen zu vorhandenen Installationen stets in den Portalberichten zur Verfügung stehen.

#### Zusätzliche Informationen Ī

Sie können den Status Ihrer Inventar-Uploads direkt über das Portal anzeigen, unabhängig von der von Ihnen verwendeten Erfassungs- und Upload-Methode. Um den Upload-Status zu überprüfen, melden Sie sich beim Portal an, und klicken Sie im linken Navigationsbereich auf Upload Processing (Verarbeitung hochladen). Die Statusangaben für alle Uploads werden im rechten Teilfenster angezeigt, wie hier gezeigt:

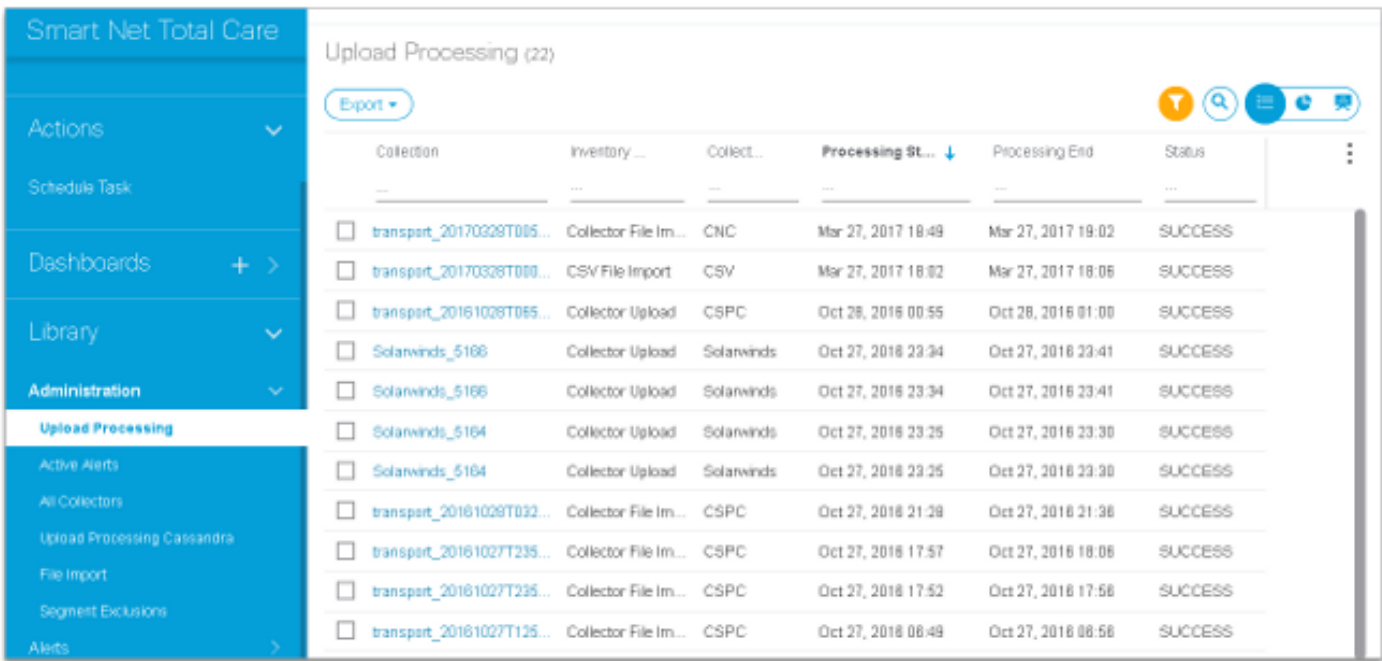

Sobald Ihre Daten im Portal verfügbar sind, können Sie die Vorteile des Smart Net Total Care Service nutzen und Ihre vorhandenen Installationen proaktiv verwalten.